## **Aide au changement du mot de passe provisoire**

**Lorsqu'on vous a affecté un mot de passe provisoire pour vous aider à vous connecter au site du RAV vous devez le changer dès votre première connexion en suivant la procédure ci-dessous :**

Lorsque vous vous connectez avec votre identifiant et votre mot de passe provisoire la page qui apparait est la page « Accueil Membres »

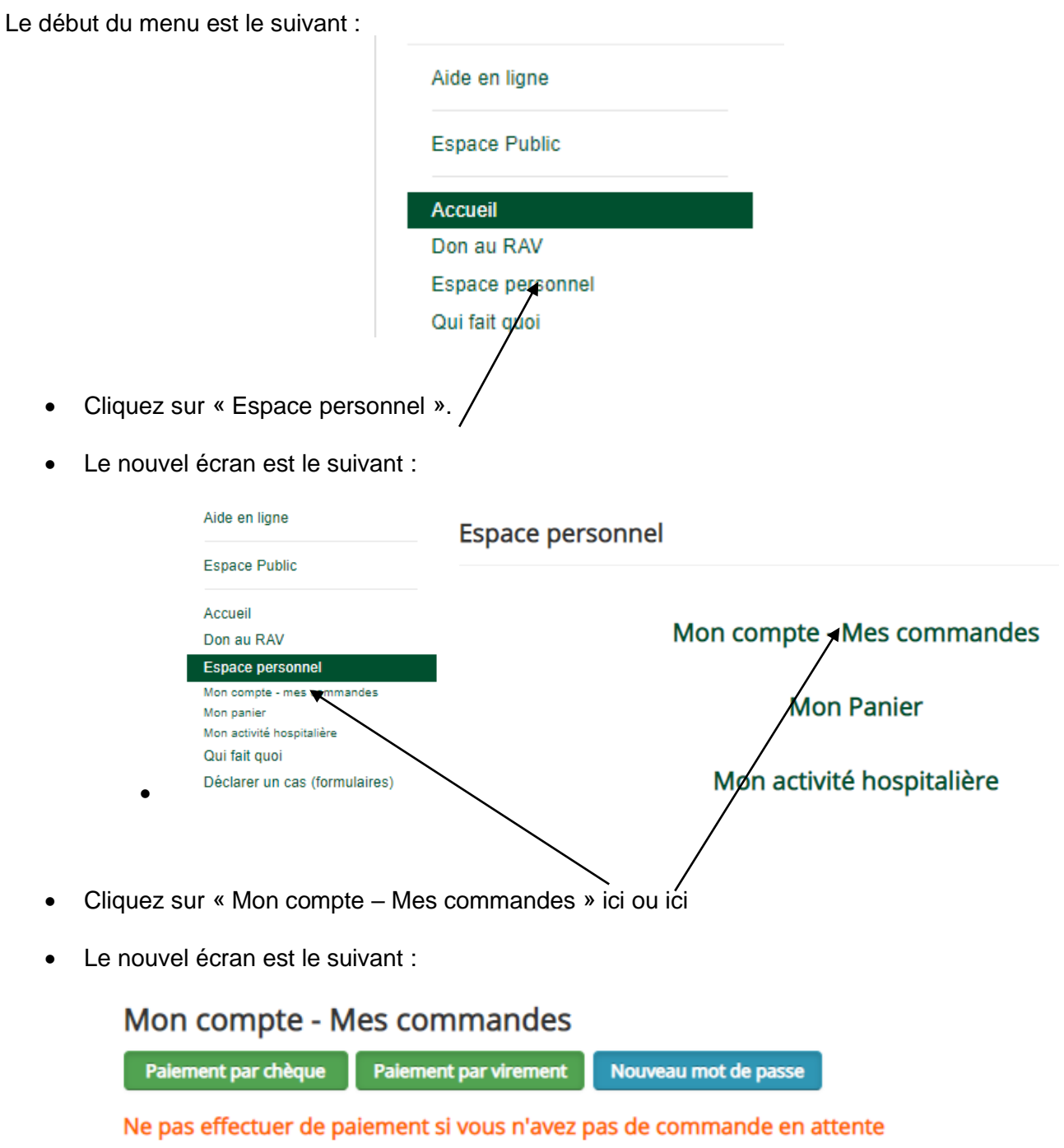

Pour modifier l'adresse, voir ou imprimer une commande, utiliser les trois icônes du tableau  $\bullet$   $\blacksquare$   $\blacktriangleright$ 

- Cliquez sur « Nouveau mot de passe », remplacez-le, confirmez-le
- Cliquez sur « Envoyer » (**NE PAS OUBLIER DE LE FAIRE**)